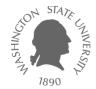

# **Tutorial – Linux**

Dae Hyun Kim

#### EECS Washington State University

#### Goal

• Learn how to use Linux

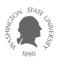

- Download an SSH client program such as
  - PuTTY
  - NetSarang Xshell
    - This is what I am using. It is free.
  - SecureCRT
  - ...
- Download an X server software such as
  - Xming
    - This is what I am using. It is free.
    - This is used only for GUI environments.

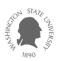

## Xshell

- Create a session.
- In the "Sessions" window, click "New".
  - Enter a name for the session and a host (server) address.

| lew Session Properties                                                                                                    |                                                                                                    |                  |    | ? ×    |
|----------------------------------------------------------------------------------------------------|----------------------------------------------------------------------------------------------------|------------------|----|--------|
| Category:                                                                                                    |                                                                                                    |                  |    |        |
| Connection  Authentication  Login Prompts  SSH  Security  Tunneling  SFTP  TELNET  RLOGIN  SERIAL  Proxy  Keep Alive  Terminal  Keyboard  VT Modes  Advanced  Appearance  Margins  Advanced  Classified Transfer  X/MODEM | Connection<br>General<br><u>N</u> ame:<br><u>P</u> rotocol:<br><u>H</u> ost:<br>Port Number:<br><u>D</u> escription:                                                                            | SSH<br>SSH<br>22 |    |        |
|                                                                                                    | Reconnect         Reconnect automatically if connection is terminated unexpectedly         Interval:       0         sec       Limit:       0         TCP Options         Use Nagle's algorithm |                  |    |        |
|                                                                                                    |                                                                                                    |                  | ОК | Cancel |

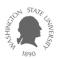

# Xshell

#### • Hosts

- You can try the following servers.
- ssh1.eecs.wsu.edu
- ssh2.eecs.wsu.edu
- ssh3.eecs.wsu.edu
- ssh4.eecs.wsu.edu

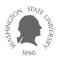

• Click "Tunneling" and turn on the "X11 Forwarding" option.

| New Session Properties                                                                              |                                                                                                    |                        |                    | ? × |  |  |
|----------------------------------------------------------------------------------------------------|----------------------------------------------------------------------------------------------------|------------------------|--------------------|-----|--|--|
| <u>Category:</u>                                                                                    |                                                                                                    |                        |                    |     |  |  |
|                                                                                                    | Connection > SSH > T                                                                                                    | unneling               |                    |     |  |  |
| Authentication     Login Prompts     Login Scripts     SH                                           | TCP/IP Forwarding<br>Add/Edit/Remove TCP/IP forwarding rules. These rules are applied<br>automatically when connection is established. |                        |                    |     |  |  |
| Security<br><b>Tunneling</b><br>SFTP<br>TELNET<br>RLOGIN<br>SERIAL<br>Proxy<br>Keep Alive           | Type Listening                                                                                                    | Destination            | Description        |     |  |  |
| ■ Terminal     ■ Keyboard     ■ VT Modes     ■ Advanced                                             | -X11 Forwarding                                                                                                    | <u>A</u> dd <u>E</u> d | lit <u>R</u> emove | ;   |  |  |
| Appearance     Margins     Advanced     Trace     Logging     File Transfer     X/YMODEM     ZMODEM | ▼ Forward X       ○ Xmanay       ● X DISPI                                                                                             | -                      |                    |     |  |  |
|                                                                                                    |                                                                                                    |                        | OK Can             | cel |  |  |

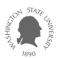

- Click ok to save the session. From the next time, you can just double-click this session to connect to the server.
- Double-click the session.
  - If you are asked some questions, click "Accept and Save."
  - Then, enter your EECS ID and password.

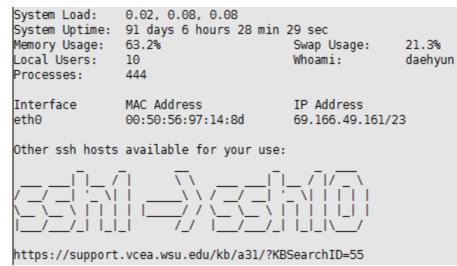

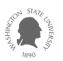

- Run Xming if you also want to use GUI.
  - If you plan to work in text mode only, you don't need to run Xming.
  - Later on, you will need to run some GUI-based software, so it's better to just run Xming.
- Now, you are ready to work in Linux.

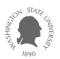

## **For Linux Users**

- Open a terminal.
- Run
  - ssh -X your\_EECS\_id@ssh1.eecs.wsu.edu
- If you are asked a question, just enter "yes".
- Enter your EECS account password.
- Now, you are ready to work in the server.

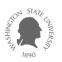

## For Mac Users

- For text-mode operations
  - Open a terminal.
    - Click "Launchpad" and type "terminal".
    - Click the terminal icon.
  - Run
    - ssh –X your\_EECS\_id@ssh1.eecs.wsu.edu
  - Follow the instructions for Linux users in the previous page.
- For GUI operations
  - You will need to install an X-client software such as
    - XQuartz
      - I use this.
  - Then, click XQuartz, "Applications", and "Terminal."
  - It will open a terminal supporting X window.
  - Run
    - ssh –X your\_EECS\_id@ssh1.eecs.wsu.edu
  - Follow the instructions for Linux users in the previous page.

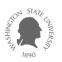

# Linux Commands

- Create a directory (folder).
  - mkdir directory\_name
  - ex: mkdir ee434
- Go to the directory (cd: change directory).
  - cd directory\_name
  - ex: cd ee434
- List all the files in the current directory.
  - Is –al
- Zip files
  - tar cvzf target\_file\_name.tar.gz file1 file2 …
  - ex: tar cvzf hw1.tar.gz src\*.v wv1.out wv3.out

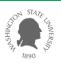

## Linux Commands

- Unzip
  - tar xvfz filename.tar.gz (if it is .tar.gz)
  - unzip filename.zip (if it is .zip)
- Delete files (rm: remove)
  - rm filename
  - ex: rm s1.v s2.v t\*
- Delete a directory
  - rmdir directory\_name

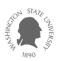